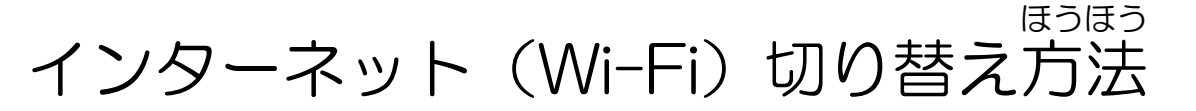

駅家西小学校 情報担当

①タブレット端末を開く。

②自分の名前を選んで「パスワード」を入力する。

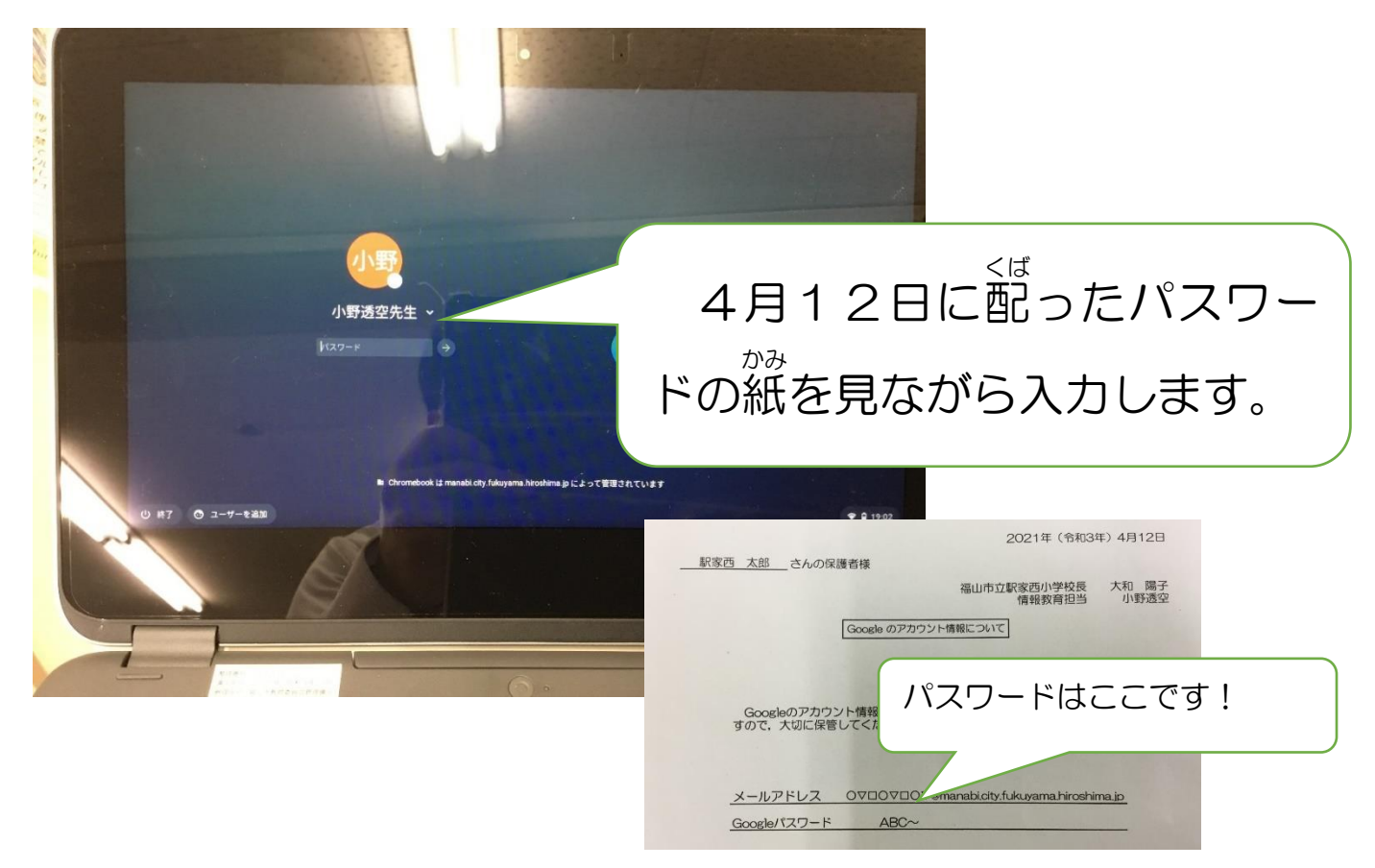

③タブレット端末を起動した後,画面右下の「時間」をクリックする。

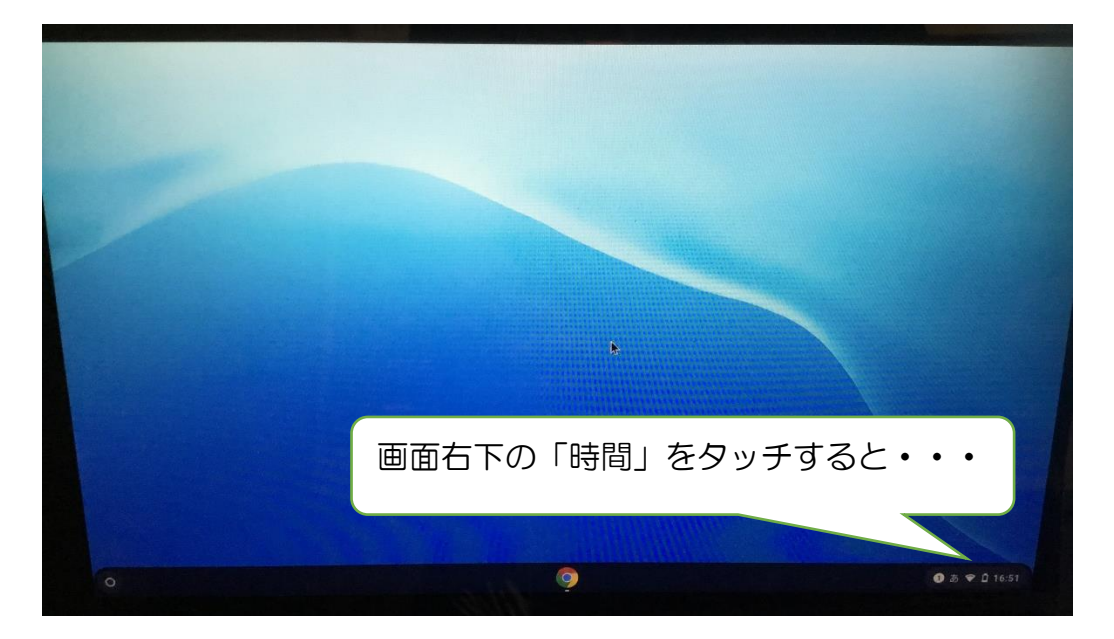

④歯車マークの「設定」ボタンを押す。

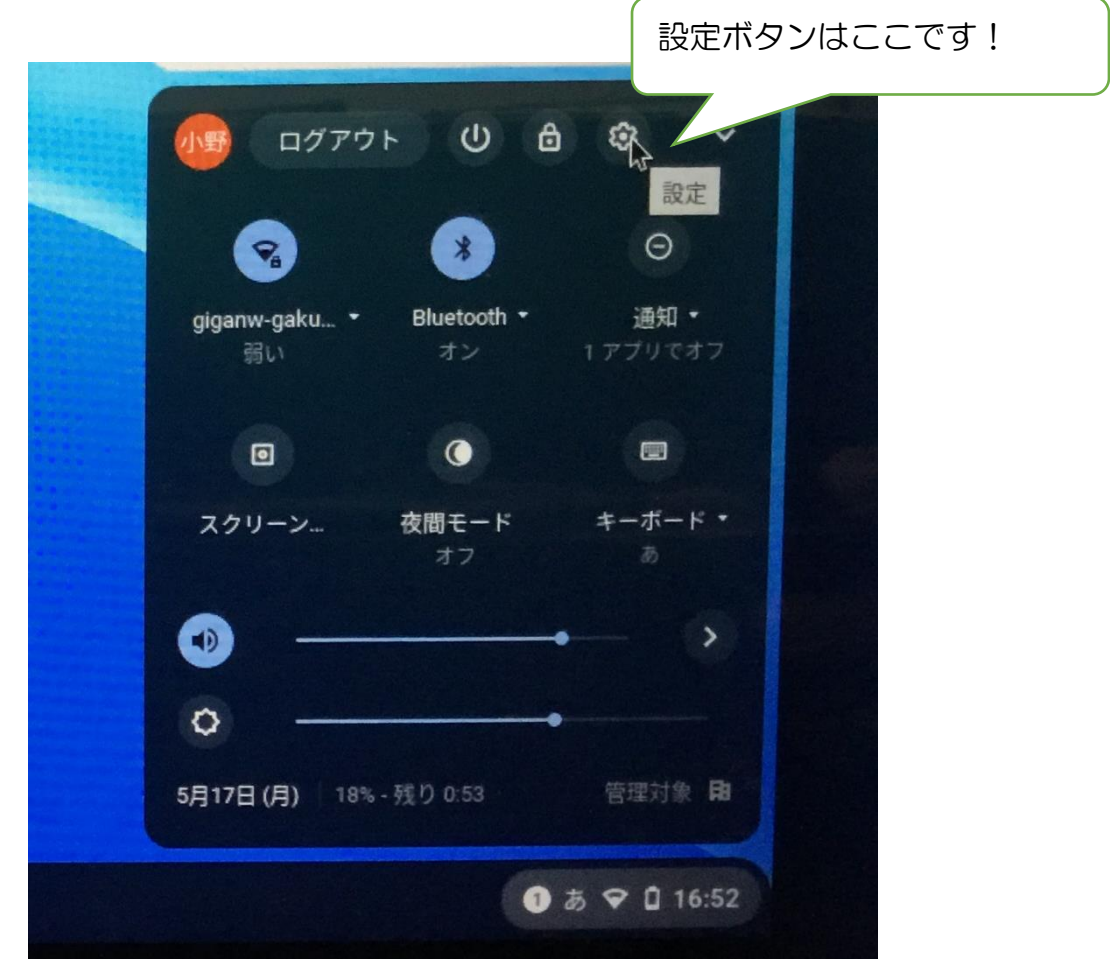

⑤Wi-Fi 設定ボタンをクリックして,「Wi-Fi を追加」をクリックする。

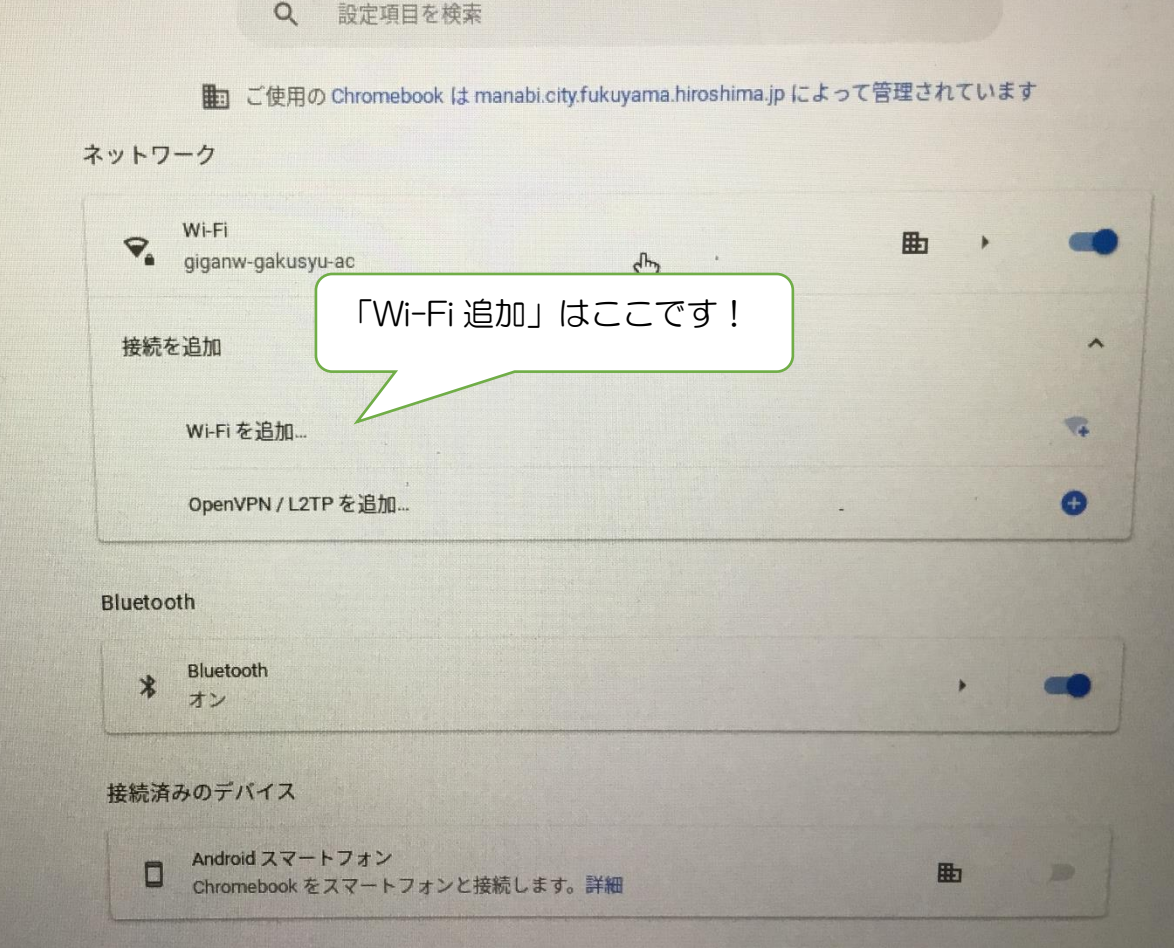

## ⑥家庭のインターネット(Wi-Fi)を選ぶ。

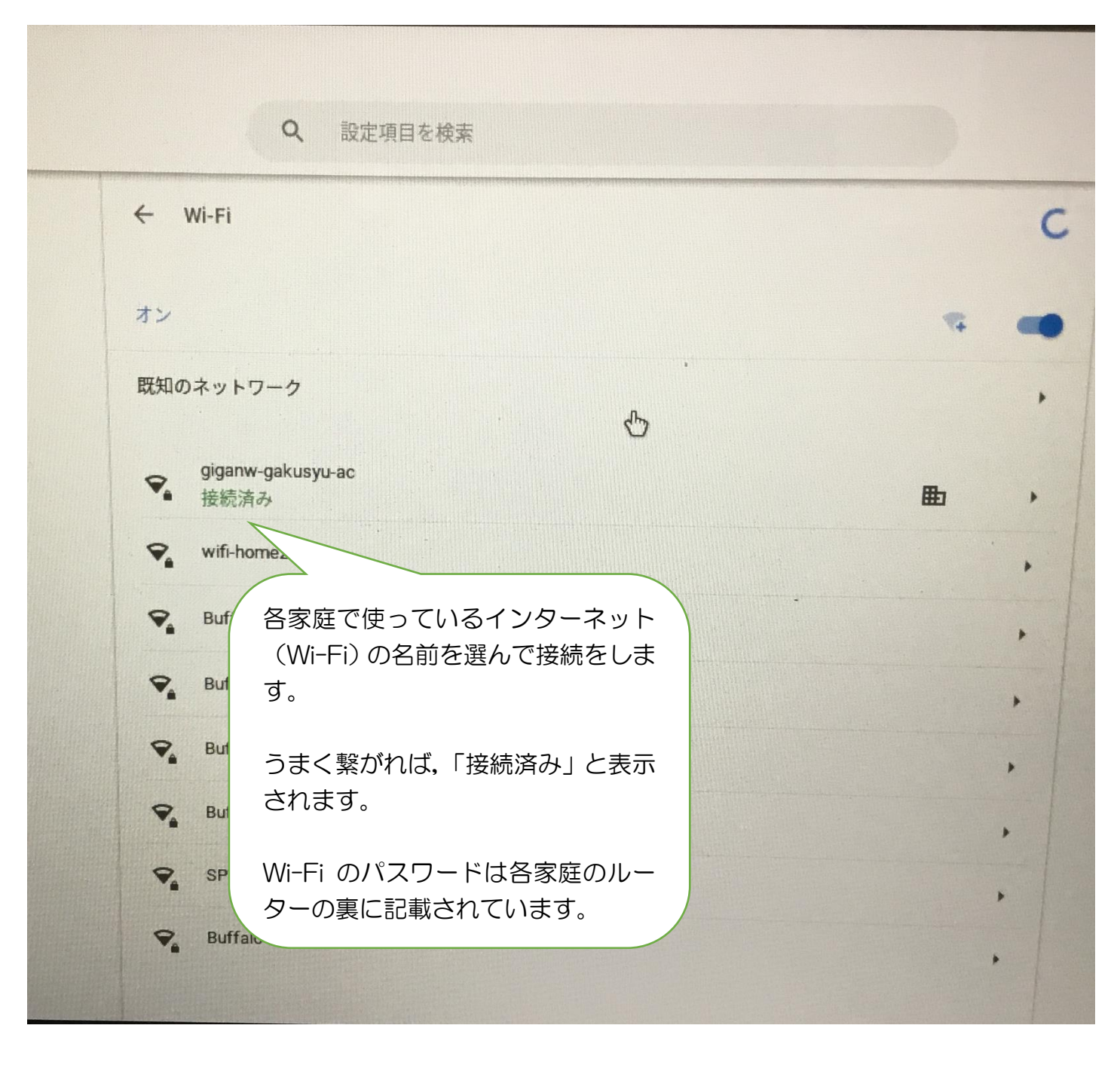